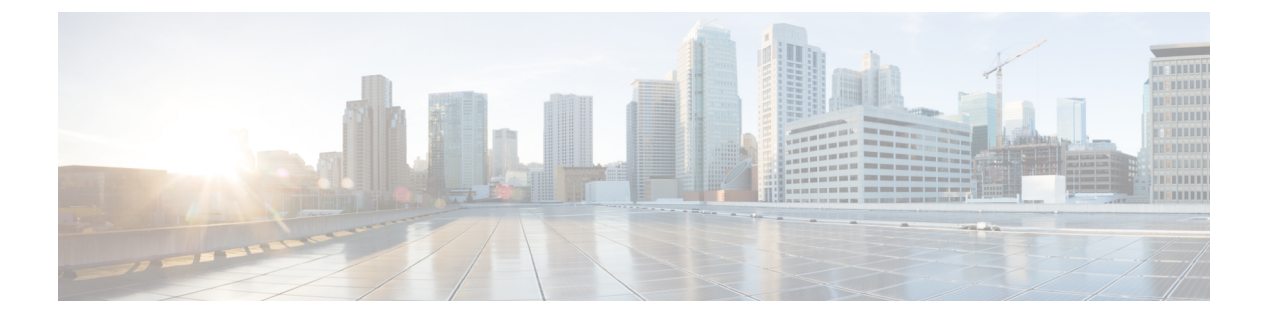

# 保留復帰

この章では、保留されているコールが設定された時間制限を超過した場合にアラートを出す保留 復帰機能の情報を提供します。

- [保留復帰について](#page-0-0), 1 ページ
- [保留復帰の前提条件](#page-1-0), 2 ページ
- [保留復帰の設定タスク](#page-1-1) フロー, 2 ページ
- [保留復帰の連携動作と制限事項](#page-5-0), 6 ページ

## <span id="page-0-0"></span>保留復帰について

コールを保留にすると、保留されたコールが設定された時間制限を超えたときに、保留復帰機能 がアラートを発行します。設定された時間制限が期限切れになると、電話機でアラートが生成さ れ、コールを処理するように通知されます。

以下のアラートを使用できます。

- 一度だけ電話機の呼出音が鳴る、または、ビープ音が鳴る
- ステータス行に「"保留復帰(Hold Reversion)"」と表示される
- 回線ボタンの横にある LED が連続的に点滅する
- 振動するハンドセット アイコンが表示される

(注) 受信されるアラートのタイプは、電話機の機能によって異なります。

復帰されたコールを取得するには、次の操作を実行できます。

- ハンドセットを取り上げる
- 電話機のスピーカー ボタンを押す
- ヘッドセット ボタンを押す
- 復帰されたコールに関連付けられた回線を選択する
- [復帰(Resume)] ソフトキーを押す

詳細については、特定の電話機モデルのユーザ ガイドを参照してください。

## <span id="page-1-0"></span>保留復帰の前提条件

- Cisco CallManager サービスを、クラスタの少なくとも 1 つのノードで実行しておく必要があ ります
- Cisco CTIManager サービスを、クラスタの少なくとも 1 つのノードで実行しておく必要があ ります
- Cisco Database Layer Monitor サービスを、Cisco CallManager サービスと同じノードで実行し ておく必要があります
- Cisco RIS Data Collector サービスを、Cisco CallManager サービスと同じノードで実行しておく 必要があります
- Cisco Tftp サービスを、クラスタの少なくとも 1 つのノードで実行しておく必要があります
- 英語以外の電話ロケールまたは国独自のトーンを使用する場合、CiscoUnifiedCommunications Manager のロケール インストーラをインストールしておく必要があります

# <span id="page-1-1"></span>保留復帰の設定タスク フロー

電話機の保留復帰を設定するには、次の手順を実行します。この手順は、電話機に電話番号を設 定していること、または自動登録を使用していることを前提としています。

#### はじめる前に

電話機ユーザに英語以外の言語で保留復帰メッセージを表示する場合、または国に固有のトーン がユーザに聞こえるようにする場合は、ロケール インストーラがインストールされていることを 確認します。

#### 手順

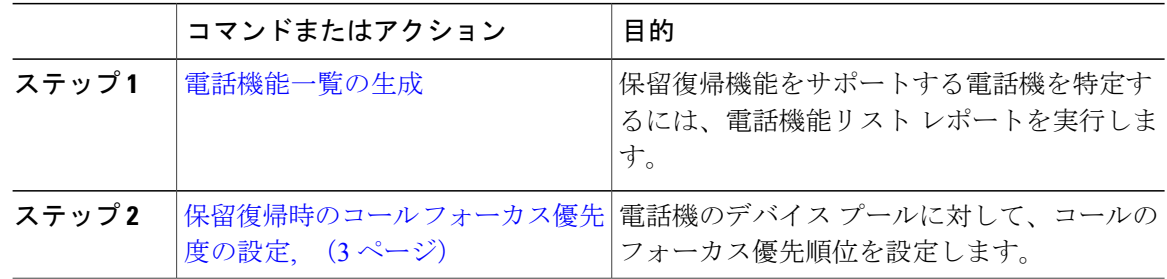

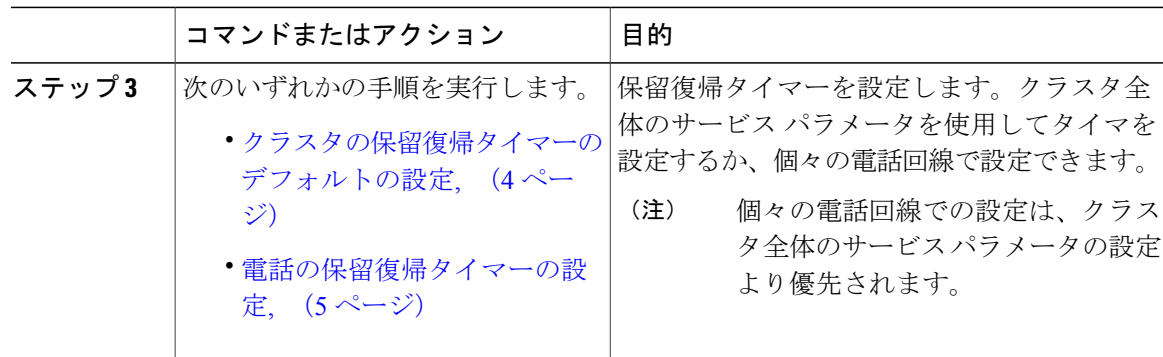

### <span id="page-2-0"></span>保留復帰時のコール フォーカス優先度の設定

管理者は、着信コールと復帰コールに優先度順位をつけることができます。デフォルトでは、す べての着信コールが復帰コールより優先的に取り扱われるようになっていますが、コール フォー カス優先度を設定すると復帰コールの優先度を上げられます。

#### 手順

- ステップ **1** [Cisco Unified CM の管理(Cisco Unified CM Administration)] から、[システム(System)] > [デバ イス プール(Device Pool)] を選択し、電話に適用するデバイス プールを開きます。
- ステップ **2** [復帰コールフォーカス優先度(RevertedCallFocusPriority)]フィールドで、次のいずれかのオプ ションを選択し、[保存 (Save) ] をクリックします。
	- デフォルト —着信コールの方が復帰コールよりも優先度が高い
	- 最高 —復帰コールの方が釈伸コールよりも優先度が高い
- ステップ3 [保存 (Save) 1をクリックします。
- ステップ **4** デバイス プールのデバイスをリセットするには、次の手順を実行します。
	- a) [リセット(Reset)] をクリックします。**[**デバイス リセット(**Device Reset**)**]** ウィンドウが表 示されます。
	- b) **[**デバイス リセット(**Device Reset**)**]** ウィンドウで [リセット(Reset)] をクリックします。

#### 次の作業

保留復帰タイマー設定を設定するには、次の手順のいずれかを実行します。

- [クラスタの保留復帰タイマーのデフォルトの設定](#page-3-0), (4 ページ)
- [電話の保留復帰タイマーの設定](#page-4-0), (5 ページ)

### <span id="page-3-0"></span>クラスタの保留復帰タイマーのデフォルトの設定

クラスタ内のすべての電話機に、保留復帰タイマーのデフォルト設定を適用するクラスタ全体の サービス パラメータを設定するには、次の手順を実行します。

(注)

クラスタ全体のサービス パラメータを設定すると、その設定はクラスタ内のすべての電話機 の保留復帰タイマーのデフォルト設定として適用されます。ただし、個々の電話回線の設定 は、クラスタ全体のデフォルトをオーバーライドできます。

#### はじめる前に

保留復帰時のコール [フォーカス優先度の設定](#page-2-0), (3 ページ)

#### 手順

- ステップ1 [Cisco Unified CM の管理 (Cisco Unified CM Administration) ] で、[システム (System) ]> [サービ ス パラメータ(Service Parameters)] の順に選択します。
- ステップ **2** [サーバ(Server)] ドロップダウン リスト ボックスで、CallManager サービスを実行しているサー バを選択します。
- ステップ **3** [サービス(Service)] ドロップダウン リスト ボックスから、[Cisco CallManager] を選択します。
- ステップ **4** 次のクラスタ全体のサービス パラメータの値を設定します。
	- [保留復帰時間(Hold Reversion Duration)]:Cisco Unified Communications Manager が保留中の 電話機に保留復帰アラートを送信するまでの待機時間を 0~1200秒 (これを含む)で指定 します。0を入力すると、Cisco UnifiedCommunications Managerは、電話回線で設定されてい ない限り、保留復帰アラートを送信しません。
	- [保留復帰通知間隔(Hold Reversion Interval Notification)]:Cisco Unified Communications Manager が保留中の電話機に保留復帰アラートのリマインダを定期的に送信するまでの待機 時間を0~1200秒(これを含む)で指定します。0を入力すると、CiscoUnifiedCommunications Manager は、タイマーが電話回線で設定されていない限り、保留復帰アラートのリマインダ を定期的に送信しません。
- **ステップ5** [保存 (Save) ] をクリックします。

#### 次の作業

個別の電話機に保留復帰タイマーを設定するには、次の手順を実行します。 [電話の保留復帰タイマーの設定](#page-4-0), (5 ページ)

### <span id="page-4-0"></span>電話の保留復帰タイマーの設定

電話および電話回線の保留復帰タイマーを設定するには、次の手順を実行します。

(注)

クラスタ全体のサービスパラメータを使用しても保留復帰タイマーを設定できます。ただし、 個々の電話回線の設定はクラスタ全体のサービス パラメータ設定を上書きします。

#### はじめる前に

保留復帰のクラスタ全体のデフォルトを設定するには、[クラスタの保留復帰タイマーのデフォル](#page-3-0) [トの設定](#page-3-0), (4 ページ)を実行します。

#### 手順

- ステップ **1** [Cisco Unified CM の管理(Cisco Unified CM Administration)] で、[デバイス(Device)] > [電話 (Phone)] を選択します。
- ステップ **2** [検索(Find)] をクリックして、保留復帰を設定する電話を選択します。
- ステップ **3** 左側の [関連付け(Association)] ペインで、保留復帰を設定する電話回線をクリックします。
- ステップ **4** 以下のフィールドに値を設定します。
	- [保留復帰の呼び出しの時間(Hold Reversion Ring Duration)]:Cisco Unified Communications Manager が復帰コールのアラートを通知するまでの待機時間を秒単位で指定するには、0 ~ 1200の数値(包括的)を入力します。0を入力すると、Cisco UnifiedCommunications Manager はこの DN に復帰コールのアラートを通知しません。フィールドを空(デフォルト設定)に すると、Cisco Unified Communications Manager が保留復帰時間のサービス パラメータの設定 を適用します。
	- [保留復帰の呼び出し間隔通知(Hold Reversion Ring Interval Notification)]:Cisco Unified Communications Manager が定期的リマインダのアラートを送信するまでの待機時間を秒単位 で指定するには、0 ~ 1200 の数値(包括的)を入力します。0 を入力すると、Cisco Unified Communications Manager はこの DN に定期的リマインダのアラートを送信しません。フィー ルドを空(デフォルト設定)にすると、Cisco Unified Communications Manager が保留復帰間 隔通知のサービス パラメータの設定を適用します。
- ステップ **5** [保存(Save)] をクリックします。
- ステップ **6** 次の手順を実行して電話をリセットします。
	- a) [リセット (Reset) ] をクリックします。[リセット デバイス (Reset Device) ] ウィンドウが表 示されます。
	- b) [リセット(Reset)] をクリックします。

T

# <span id="page-5-0"></span>保留復帰の連携動作と制限事項

## 保留復帰の連携動作

#### 表 **1**:保留復帰機能の連携動作

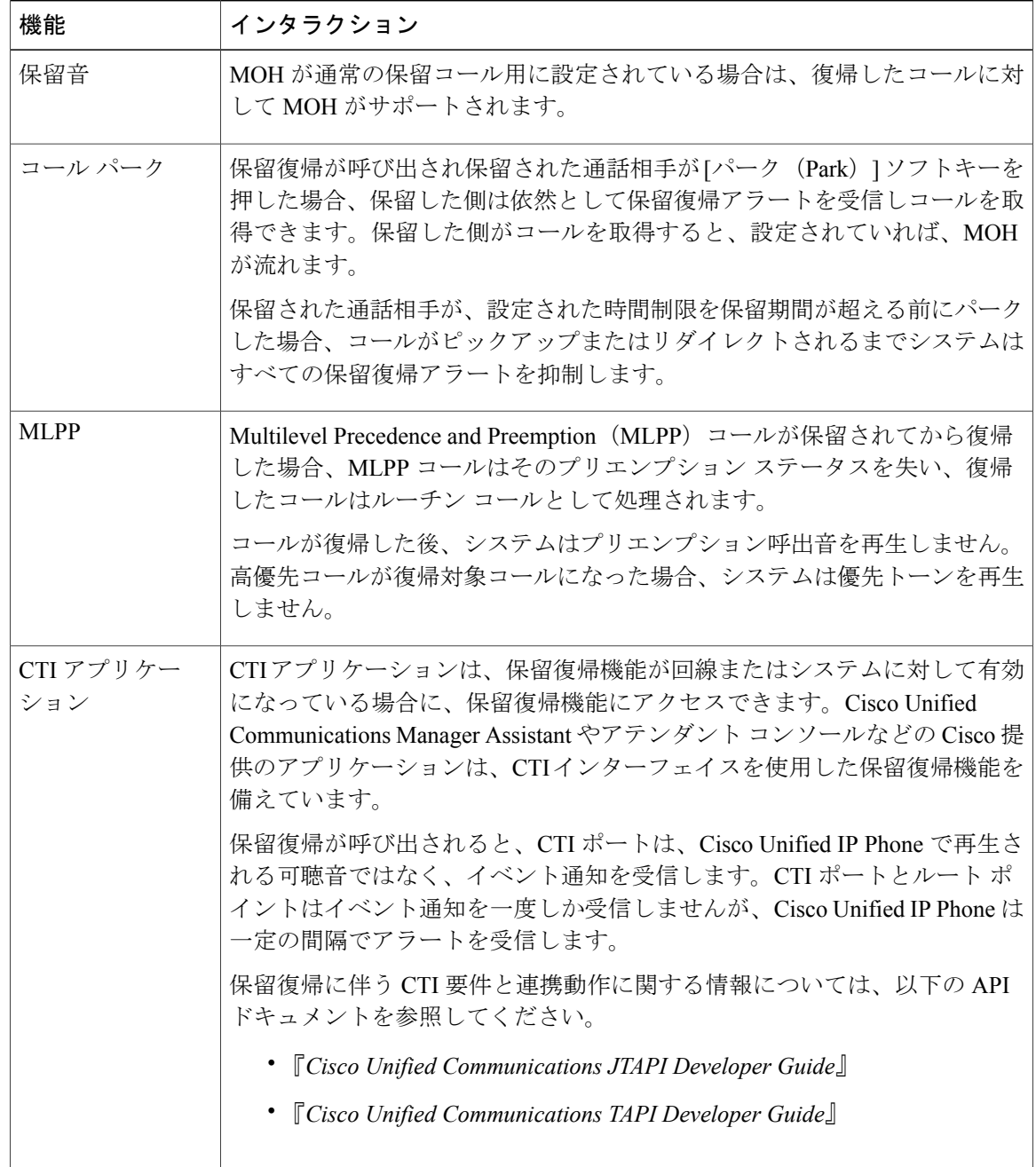

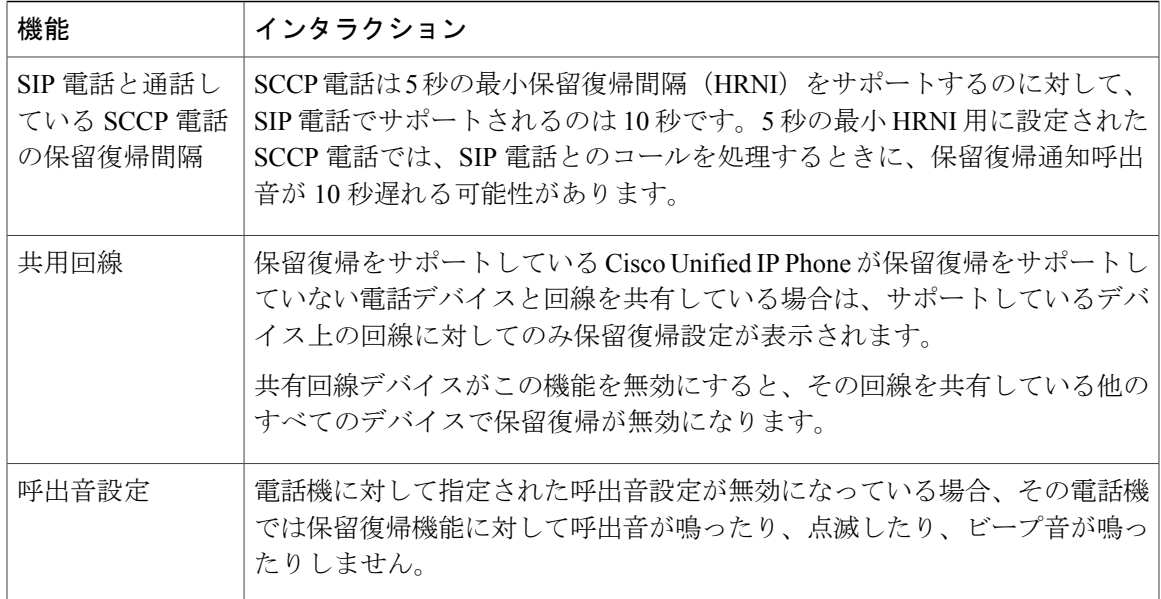

# 保留復帰の制限事項

 $\overline{\phantom{a}}$ 

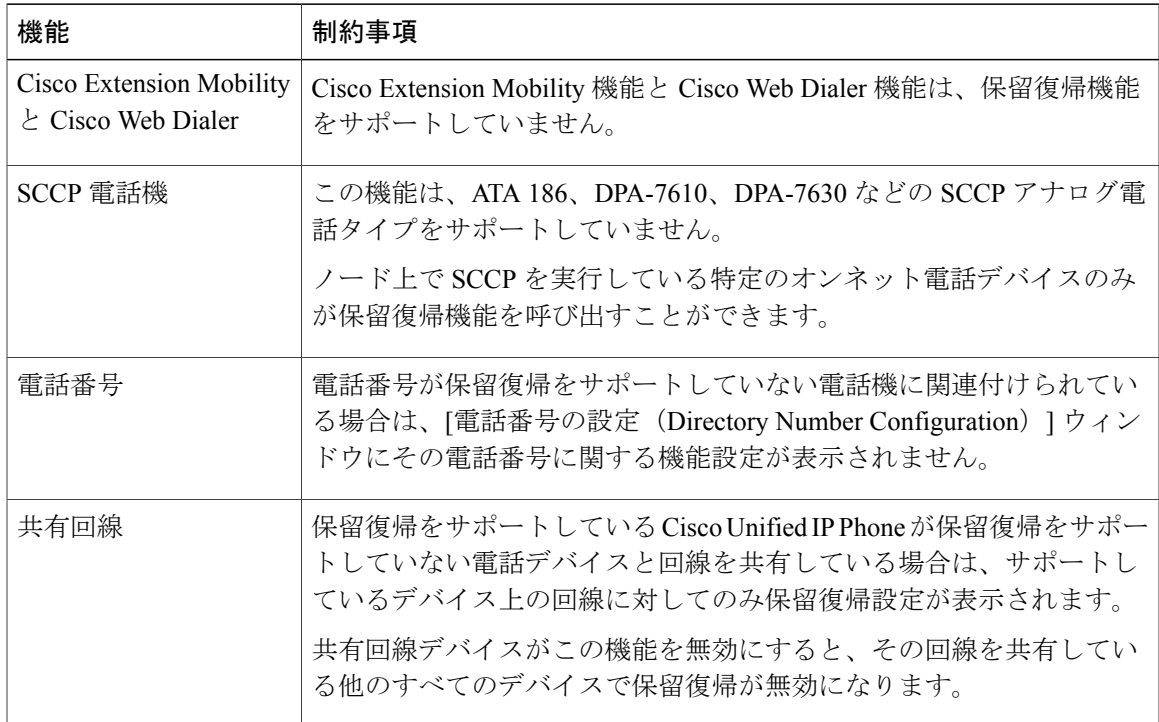

T

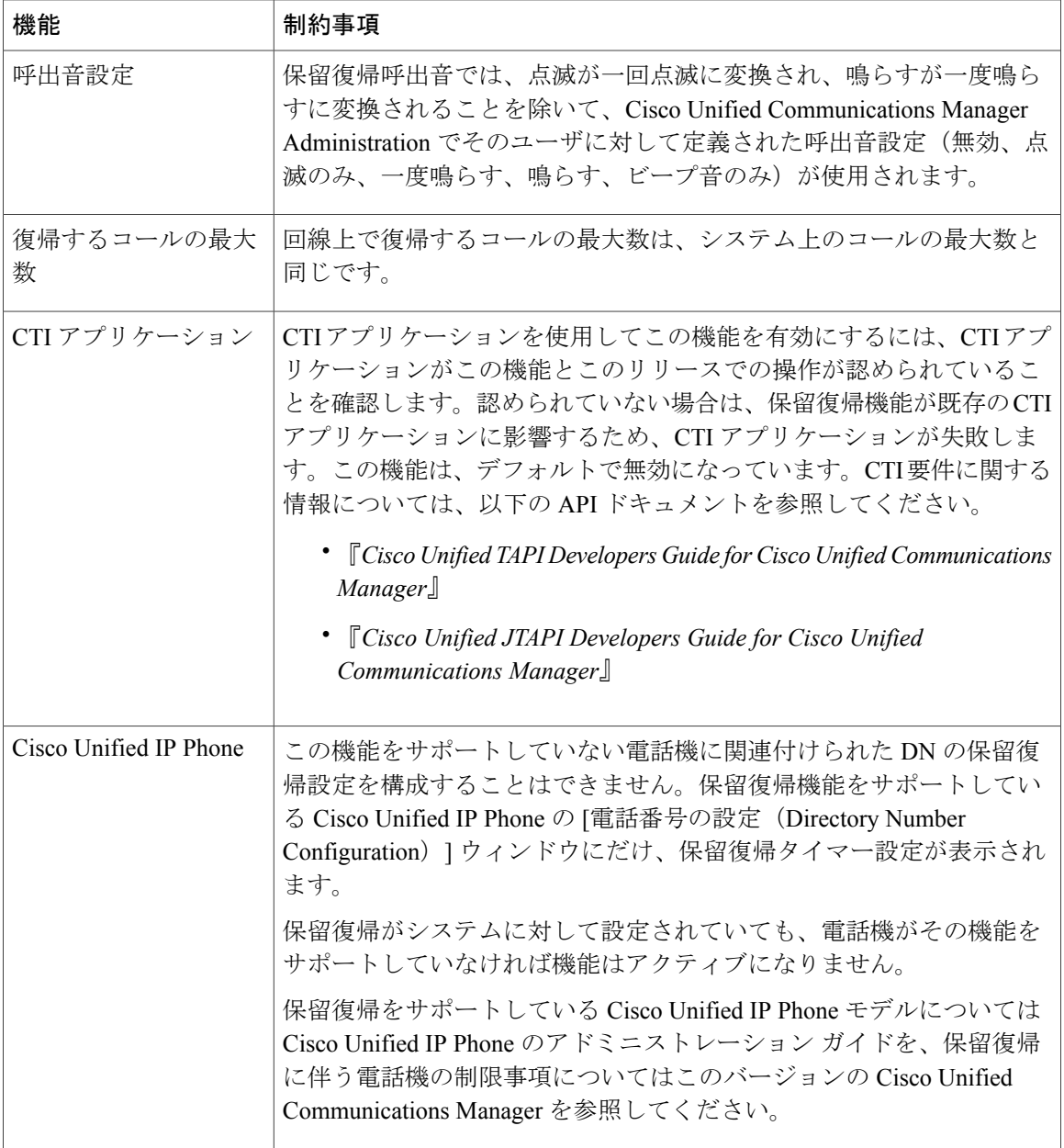